# 語学学習を支援する ユビキタス学習支援システムの設計

#### 華田 善童† 緒方 広明<sup>††,†††</sup> 矢野 米雄<sup>††</sup>

本稿では,筆者らが構築を進めているユビキタス学習支援システムの設計につい て述べる.本システムは,語学学習を対象としており,学生がモバイル端末等で 実際の生活のなかで撮影した会話映像を用いた学習を支援する.これまでの教室 で行わる授業では限られた時間・場所で行われるため,実際の生活に近いシチュ エーションでの会話練習やノンバーバル情報の習得が困難である. そこで、本シ ステムではモバイル端末等で撮影された日常生活での会話映像を,アノテーショ ンを入れることで学習のためのフィードバックを実現する.このことで,過去の 授業や実習内容への復習を実現する.

## **Design a Ubiquitous Learning Support System for a Language Learning Class**

Yoshiaki Hada† , Hiroaki Ogata††, ††† Yoneo Yano††

This paper describes a design of a ubiquitous-based language learning system which we are developing. Generally, students have a limited time for language learning in a class in the classroom. So, the system has some functions to supports conversation learning in a real situation by the conversation contents recorded by mobile devices etc. The system realizes the learning feedback to students to review by annotation to contents.

### **1.** はじめに

近年,アクティブラーニング[1]を初めとして,学習者が自発的に考えて解決する学 習理論が注目されている.大学等の多くの高等教育機関においては,コンピュータ技 術や通信技術を教育に応用して自発的に学ぶための教育を実現する試みが行われるよ うになった.例えば,基礎学力の向上や授業を欠席した学生へのサポートを目的とし て,インターネット上でいつでも学ぶことができる LMS (Learning Management System) の導入が進みつつある.さらに,対面授業でも LMS により復習教材や練習問題を学 生に提供が行えることから,学習の充実が期待できる.

さらに,より積極的に対面で行われる授業の学びを充実させることを目的とした学 習システムの開発も試みられている.例えば,Borderless Canvas[2]では,多様な意見 の交流により,新たな知識を生み出すことを実現するために,教師が授業で使うコン テンツ上にタブレット PC で学習者が授業中にアノテーションを記入できるしくみを 実現している. Classroom Presenter[3]では、対面授業に学生からのフィードバックを実 現するために,教師の授業スライドに学生が Tablet PC でアノテーションの書き込みを 行うしくみを実現している.このようなツールを授業で使うことで,教師が一方的に 説明を行う授業から,学生の質問や意見などのフィードバックを反映した授業につな がることが期待される.

本稿では,特に語学学習において,利用者が日常のシチュエーションで会話練習や ノンバーバル情報の習得を行うことを目的とした語学学習支援システムの設計につい て提案を行う. 提案システムでは、コンテンツの作成や利用のやりやすさを考慮し, 携帯電話や携帯ゲーム機のように,ネットワークに接続できるさまざまな端末に対応 したものになるように設計を進めている.さらに,手書き入力のような直感的な操作 が行えるインタフェースを持つ機器を積極的に利用する.

以下,筆者らが構築を進めている対面学習を支援する語学学習支援システムの設計 について述べる.

j

<sup>†</sup> 放送大学 ICT 活用・遠隔教育センター

Center for ICT and Distance Education, The Open University of Japan †† 徳島大学大学院

The University of Tokushima, Japan

<sup>†††</sup> 科学技術振興機関(JST)さきがけ

PRESTO, Japan Science and Technology Agency (JST)

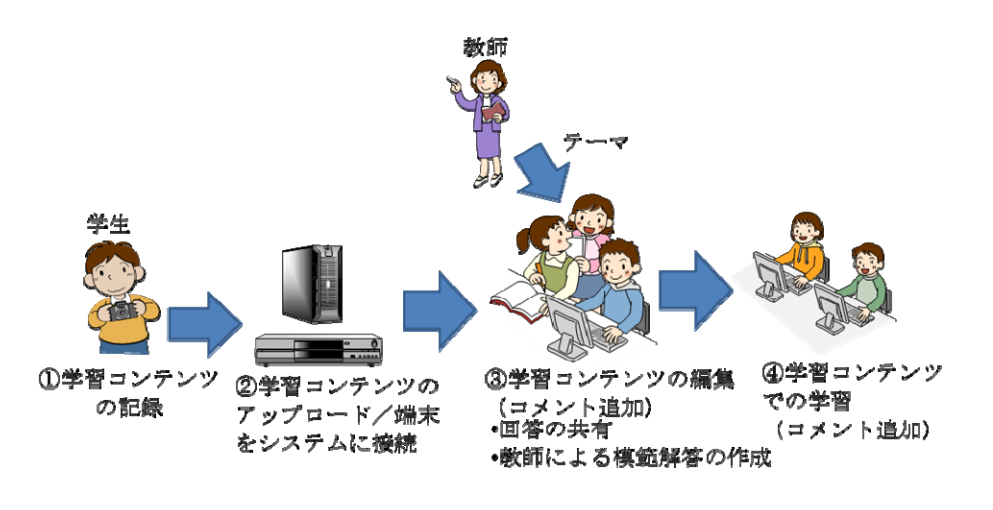

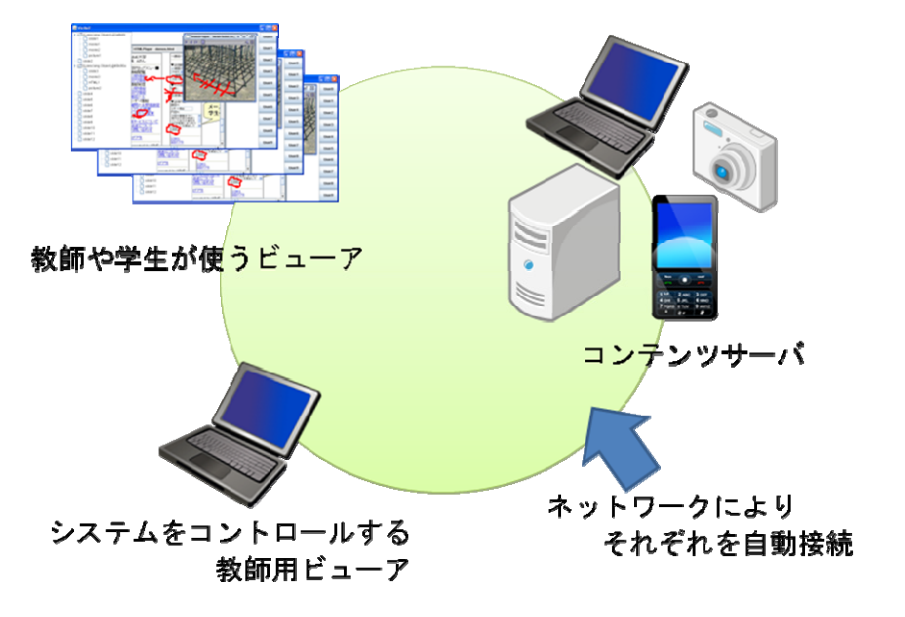

### 図1 学習の流れ

#### **2.** 語学学習支援システムの設計

#### **2.1** 授業活動の問題点

大学等で実施されている語学学習において,以下のような問題が考えられる.

- (1) 実際の生活に近いシチュエーションでの会話の練習やノンバーバル情報の習得 が難しい
- (2) 会話練習が行われた後の復習や振り返りの実施が難しい
- (3) 過去の学習の積み重ねにより学習が進むが,過去の授業や実習内容への振り返 りが行いにくい

### **2.2** システムの特徴

- 2.1 で述べた問題点から,以下の特徴を持つシステムの構築を行う.
- (1) 日常生活での会話が撮影されたコンテンツを取り込み,撮影された動画に学習 のためのフィードバックを返すことができる
- (2) 教師が授業で用いたコンテンツを過去にさかのぼって確認ができる.
- (3) システムの設定やコンテンツの利用を簡便にするしくみを持つ

#### **2.3** 学習の流れ

システムを用いた学習の流れを、図1に示す. 授業で教師から与えられた課題を基 に,(1)学習者が日常の経験や体験で学習したい内容を撮影する.(2)学習システムに撮

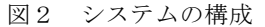

影した端末を接続し,システムにアップロードする.(3)撮影したコンテンツを教師か ら気をつけるテーマをもらい,他の学習者とともに相談しながらコンテンツにアノテ ーションを描画する.教師は模範回答を作成するか,学生が作った回答から模範解答 となるものの選択を行う.(4)他のグループのアノテーションを描画したコンテンツや 教師のアノテーションを確認して学習を進める.さらに,アノテーションの追加を行 いながら内容を充実させる.

#### **2.4** システムの構成

本システムのシステム構成を図2に示す.本システムは,ネットワーク上でそれぞ れのソフトウェアと機器が P2P にて通信を行う. 開発を行うソフトウェアは、教師と 学生のビューア,システム制御の3種類がある. それぞれのソフトウェアは、ネット ワーク上にあるそれぞれのソフトウェアを発見してシステムを構成する.

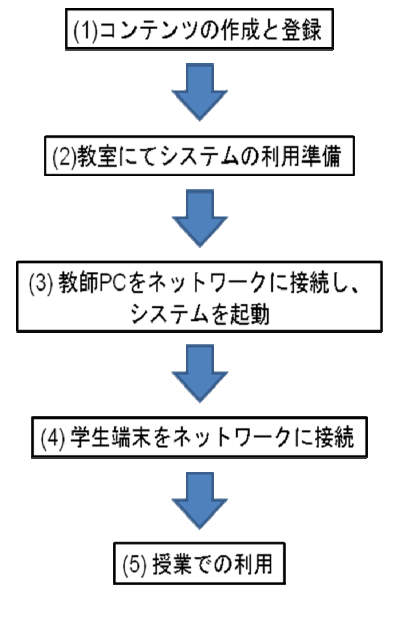

#### 図3 利用の流れ

#### **3.1** 実装の詳細

システムは Java 言語により構築を進めており,アプリケーションとして Windows 上で動作する.本プロトタイプでは,Java SDK Standard Edition に CyberLink, JMF (Java Media Framework),Communication API のライブラリを用いている.アノテーションの 入れやすさを考慮し,タブレット PC 上での利用を考慮している.

本システムを使った学習の流れを図3に示す.以下に利用の流れを示す.

(1) コンテンツの作成と登録:授業で利用する画像や動画のコンテンツを作成し, **3.3** ビューア

(2) システムの利用準備:教室におかれたコンピュータを利用するための無線 LAN ルータを設置する.

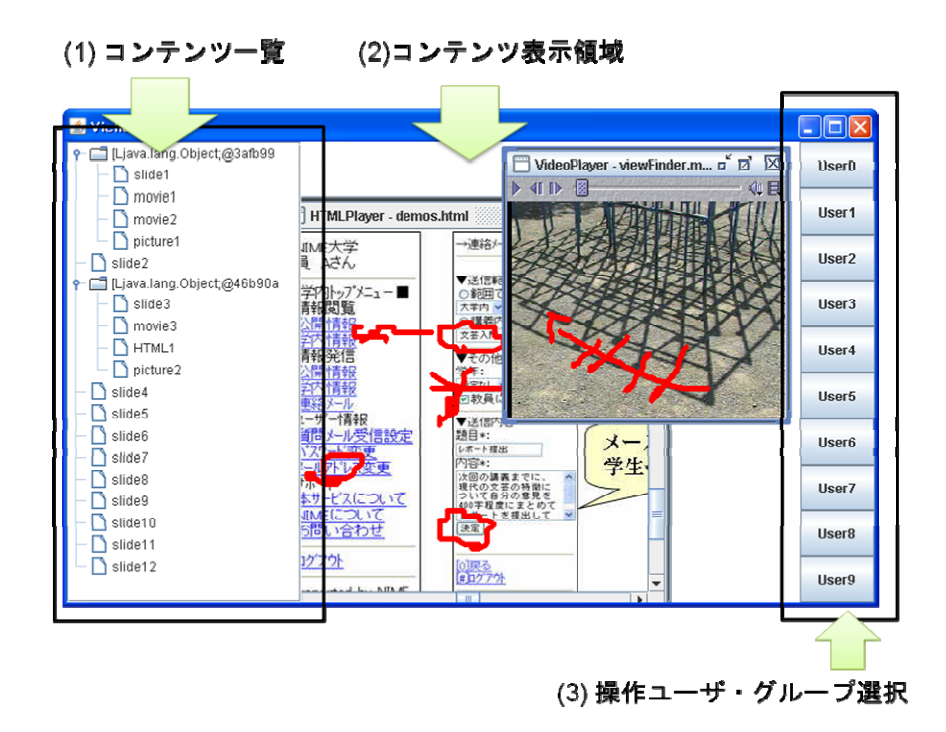

3. 実装中のシステム およびの インター・シー アクセンター おおとこ エーター・コード 図4 ビューアのインタフェース

(3) 教師 PC の接続:教師が使う PC を無線 LAN ルータに接続し,システムを起動 する.

(4) 学生端末の接続:学生が持つ端末を無線 LAN に接続してもらい,学生用のシス テムを起動する.

(5) 授業での利用:教師用のソフトウェアを利用して教材の提示や,コンテンツに 説明のためのアノテーションの記入や機器の操作を行う. **3.2** 利用の流れ

システムに登録を行う. 2012年 - 2014年 - 2014年 - 2014年 - 2014年 - 2014年 - 2014年 - 図4は、実装を進めている教師または学生が学習時に用いるビューアのインタフェ ースである.ビューアにより利用者やグループは,サーバに蓄積されたコンテンツを 呼び出し,再生やアノテーションの描画や共有を行うことができる.画面左側から, (1)コンテンツ一覧,(2)コンテンツ表示領域,(3)操作ユーザ・グループ選択である.

#### 情報処理学会研究報告 IPSJ SIG Technical Report

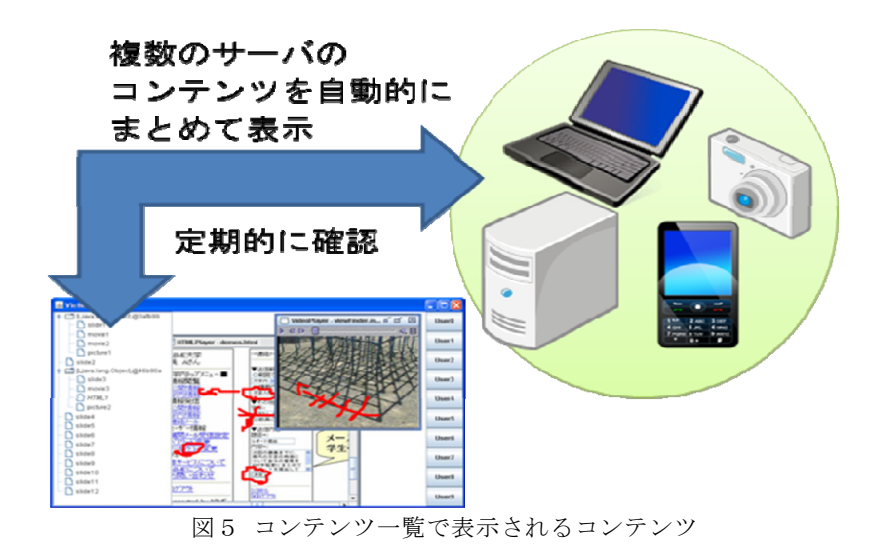

(1)コンテンツ一覧に表示されるコンテンツは,図5に示すように,ネットワーク上 に存在する複数のサーバにあるコンテンツをとりまとめて表示する。このため、ネッ トワーク上にあるコンテンツの変更や追加,増減,さらにはサーバの追加変更に対応 するために定期的に確認を行い,随時表示内容の更新を実施する.

(2)コンテンツ表示領域は,(1)コンテンツ一覧より学習したいコンテンツを選択した 後に表示される,プレーヤを表示する領域である.コンテンツ毎にプレーヤが表示さ れる.そして,コンテンツ再生中のプレーヤ上でドラッグすると,選択された学生に 割り当てられた色や太さでアノテーションが描画できる.描画されたアノテーション は,もとのコンテンツに合成されて表示され,後の再生では,もともとの動画に書か れたものと同じように再生が行われる.描画されたアノテーションデータには,操作 を行ったユーザやグループの関連づけも同時に行っている.

(3)操作ユーザ・グループ選択は,システムに登録されたユーザやグループの一覧を 表示しており,本システムを利用する前に利用者が設定するものである.利用者やグ ループ毎にアノテーションを書くときに表示される,幅や色などの属性等が設定でき るほか,ユーザプロファイルを設定することができる.

#### **3.4** システムの動作

図6は,システムの動作の流れを示した図である.ビューアが起動されると,ネッ

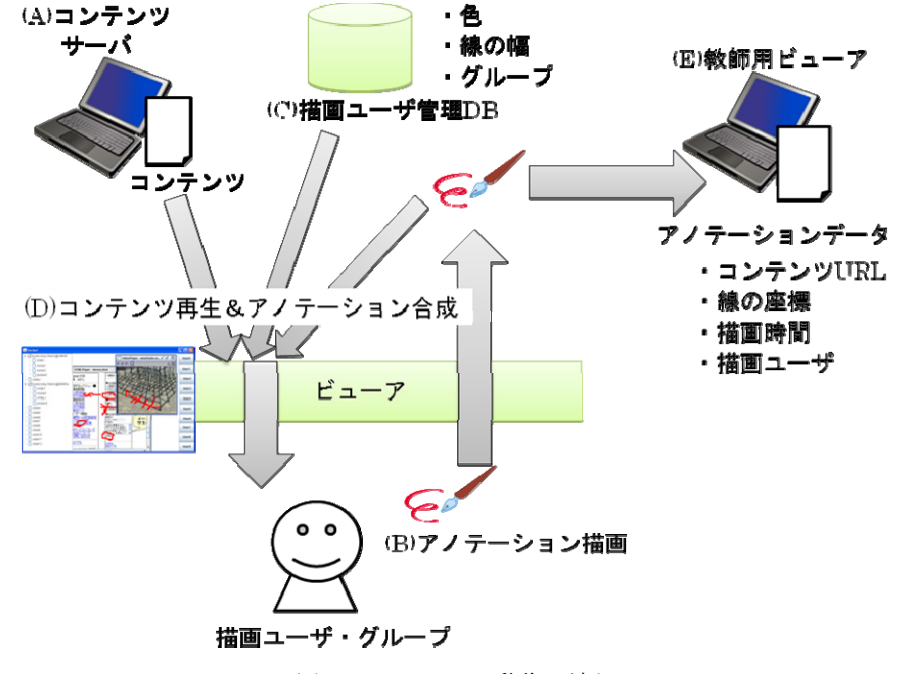

図6 システムの動作の流れ

トワーク上にある(A)コンテンツサーバに問い合わせを行い、サーバが持つコンテンツ URL 一覧の取得を行い,ビューア上にコンテンツの一覧を表示する.そして,ユーザ またはグループによるビューアの操作により,コンテンツがビューア上で再生される. 再生中のコンテンツ上でドラッグがされ(B)アノテーション描画が行われ時には,ビュ ーアに搭載された(C)描画ユーザ管理 DB から,描画に必要となる色や線の幅といった 情報が読み出され,再生されているプレーヤ上の座標の読み取りを行うとともに合成 を行う処理を行う.アノテーション描画に必要となる情報は,ビューアに一時的に蓄 えられ,定期的に教師用のビューアに送信される.

#### **3.5** システムで管理されるデータ

図7は,システムで管理されるデータである.本システムを利用する前に,描画ユ ーザ管理 DB を作成するために,ユーザの ID,名前,ユーザタイプ,学年,アノテー ションの描画形式などのプロファイルをシステムに登録しておく. メールアドレス,

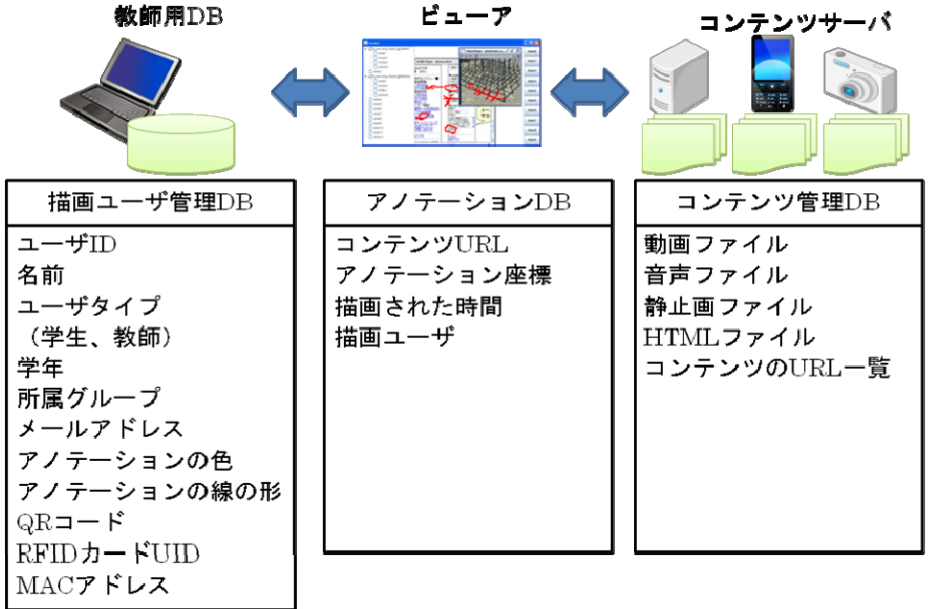

図7 システムで管理されるデータ

OR コード, RFID カード UID, MAC アドレスは,将来の拡張用に準備している. アノテーション DB は、ビューアでアノテーションを描画した際にコンテンツ毎 に作成される DB である. DB は、 描画されているビューア以外でアノテーション が共有できるよう,定期的に教師ビューアに接続をしてデータの同期を行う.デー タ形式は,アノテーションの対象となるコンテンツの URL をキーとして,描画ユー ザ ID,座標,アノテーションの描画時間をそれぞれのアノテーション毎に記録する. アノテーション情報はコンテンツと独立しているため,アノテーションを描画した 後にユーザ情報が変更されると,変更後の属性が反映される.

コンテンツ管理 DB は、コンテンツを管理するそれぞれのサーバ上におかれ、そ れぞれのサーバ上にあるコンテンツのファイルを管理する.利用できるコンテンツ は,動画,音声,静止画,HTML 文章であり,指定されたフォルダにおくことでサ ーバがコンテンツを認識する.コンテンツは,学習時に利用しやすいように授業日 や内容によりフォルダを作成して分類が行える.

#### **3.6** システムの通信

本システムのシステムは,UPnP [4]により通信を行う.UPnP は,家庭内にある家電 や携帯電話などのモバイル端末,PC をネットワークでつなぎ,複数の機器と連携した サービスを利用者に提供するものである.特に,複雑な認証などを必要とせずに,ネ ットワークにつなげるだけで利用できるような仕組みをもち,家庭内のように限られ たネットワーク空間内で簡単に使える工夫がなされている.

#### **3.7** システムの構成

図8は構築中の教師用ソフトウェアの構成である. 本システムで開発するソフトウ ェアは UPnP に準拠した通信を行う.UPnP では,ソフトウェアがネットワークに接続 されると、ネットワーク全体にシステムをコントロールするコントローラを探す.そ して,コントローラが中心となって目的となるシステムになるようにシステムの構成 を行う.

## **4.** おわりに

本稿では,開発中の語学学習を対象とした,会話コンテンツへのアノテーションに よる語学学習支援システムの設計について述べた.今後はシステムの完成をさせつつ, 実践での利用について検討を行う予定である.

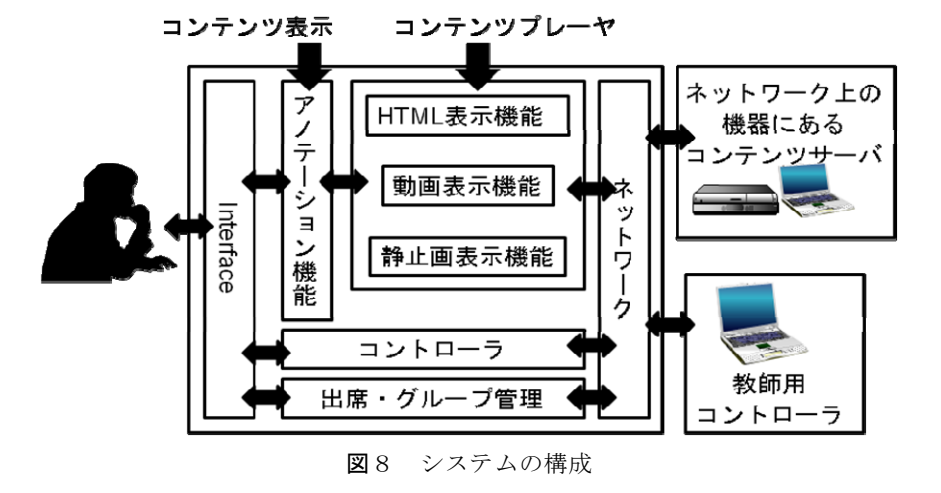

情報処理学会研究報告 IPSJ SIG Technical Report

謝辞 本研究の一部は,日本学術振興会 科学技術研究費若手研究(B) No. 21700837 の補助を受けている.

## 参考文献

1) D. W. ジョンソン,R.T. ジョンソン,K. A. スミス,関田一彦監訳:学生参加型の大学授業 協同学習への実践ガイド,玉川大学出版部 (2001)

2) 栗原一貴,椿本弥生,望月俊男,大浦弘樹,西森年寿,中原淳,山内祐平,渡部信一:知識 創発型プレゼンテーションのための多画面対応議論ソフトウェアの開発,日本教育工学会研究報 告集 JSET09-1,pp.231-238 (2009)

3) Anderson, R., Anderson, R., Simon, B., Wolfman, S., VanDeGrift, T., and Yasuhara, K. "Experiences with a Tablet PC Based Lecture Presentation System in Computer Science Courses", Proc. Of SIGCSE'04 pp. i-ii (2004)

4) UPnP, http://www.upnp.org/ (参照日 2009.12.14).